## **Manual Firmware Update Instructions for Android and iOS using nRF Toolbox**

- 1. Download and install nRF Toolbox onto your mobile device
	- Download nRF Toolbox for Android [HERE](https://play.google.com/store/apps/details?id=no.nordicsemi.android.nrftoolbox&hl=en&gl=US)
	- Download nRF Toolbox for iOS [HERE](https://apps.apple.com/us/app/nrf-toolbox/id820906058)
- 2. Download the current firmware to your mobile device from our website (or link sent separately in an email)
- 3. Run the nRF Toolbox app
- *4.* Click *DFU* then *SELECT FILE*

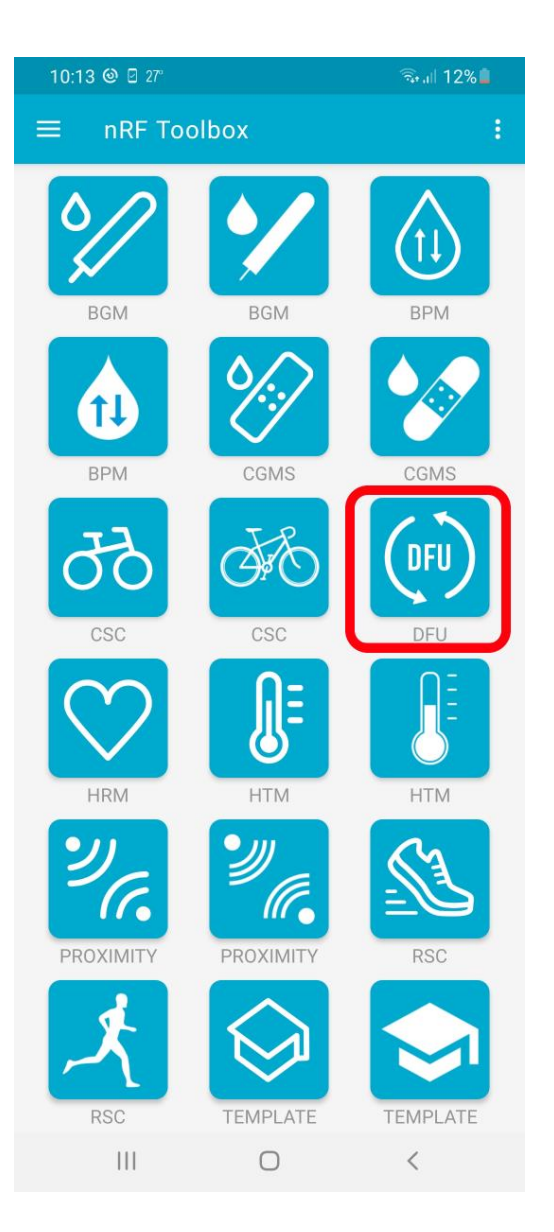

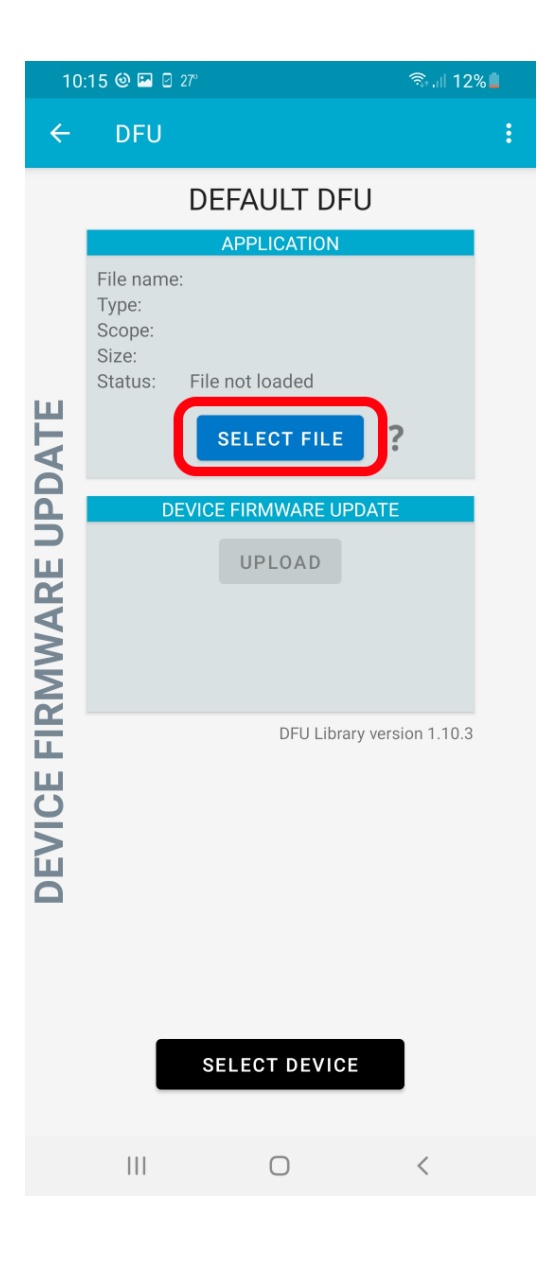

5. Locate and select the previously downloaded firmware zip file then click *SELECT DEVICE*

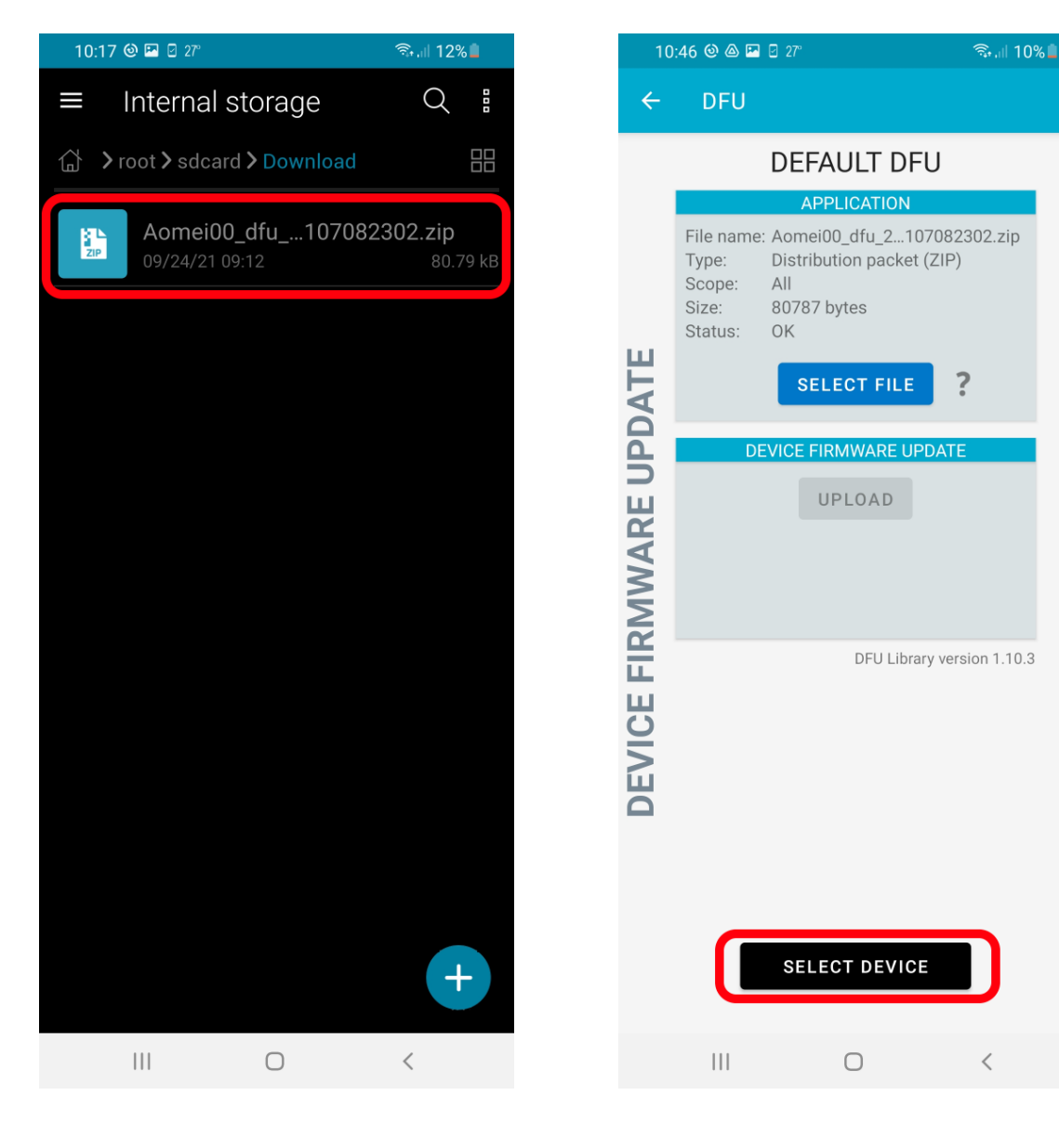

*6.* Select your device from the list, *e.g., Rower XXX, UBE XXX, etc., then click UPLOAD*

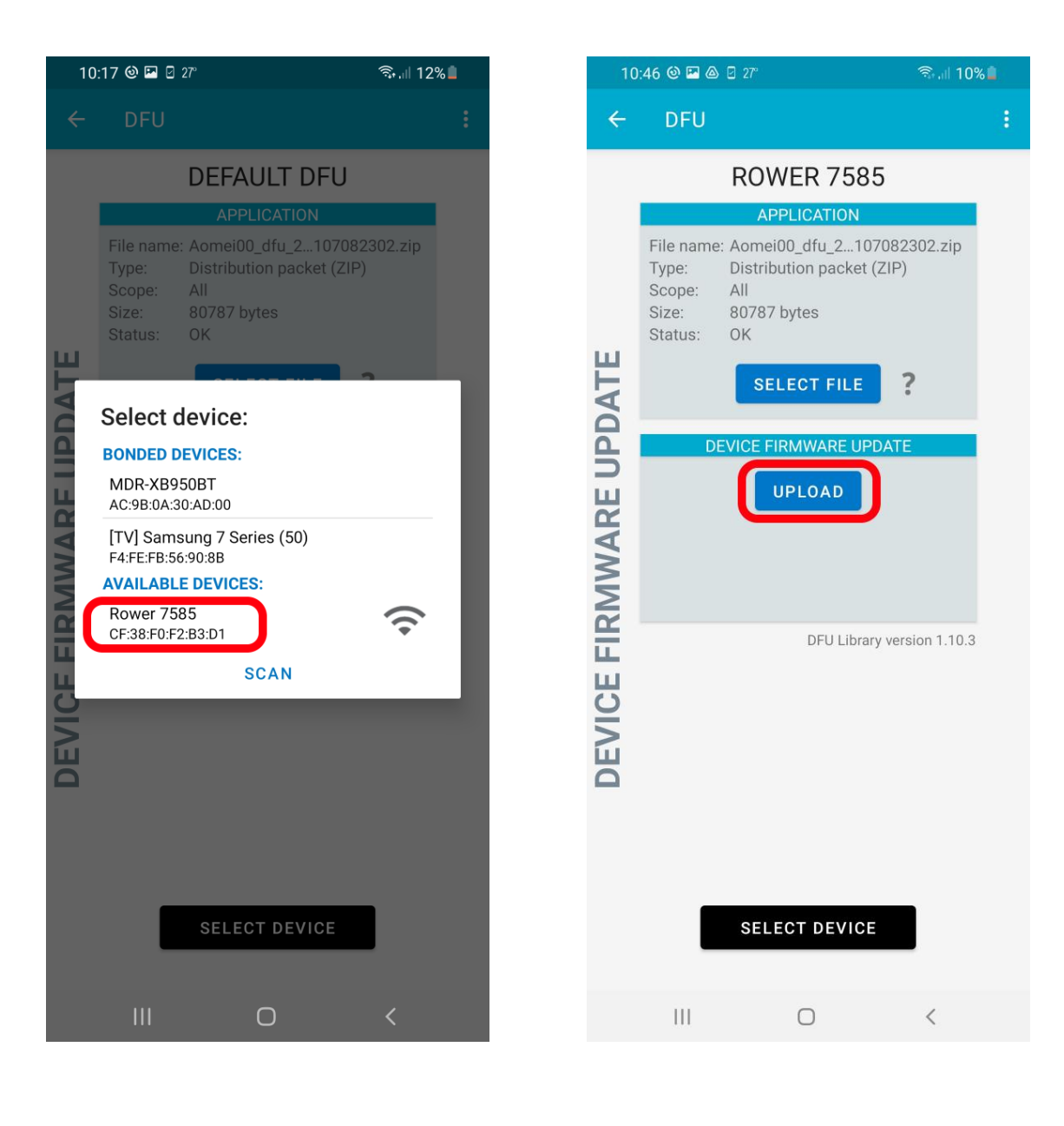

*7.* The app will show DFU progress and a notification when complete *(This is where the iOS and Android versions differ)*

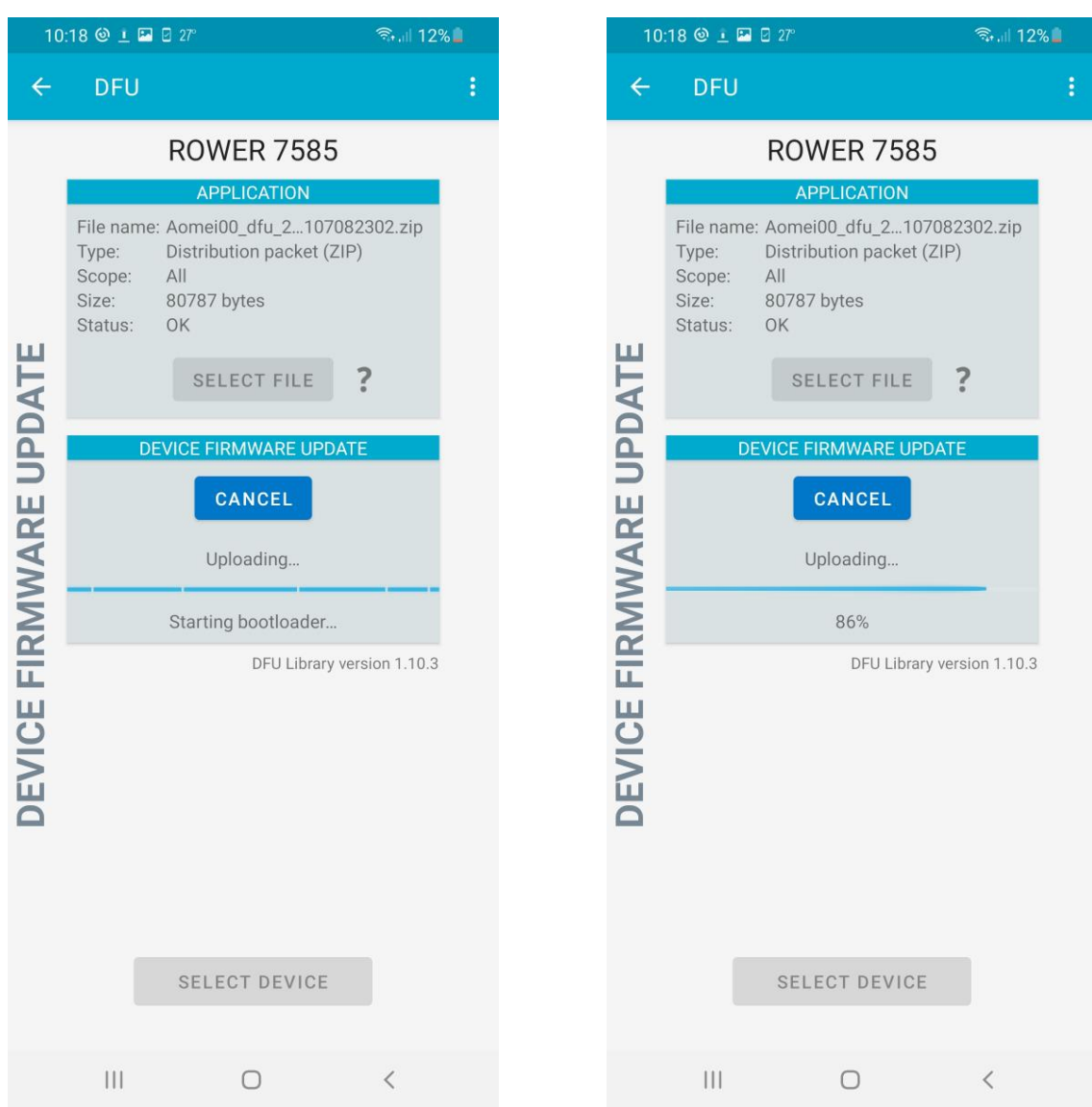

8. Firmware update is complete when 100% is reached.